# 将Cisco UCS交换矩阵互联6248迁移到6332- 16UP

## 目录

简介 先决条件 要求 使用的组件 **Hardware** 固件 背景信息 迁移预检 迁移步骤 已知问题 相关信息

# 简介

本文介绍如何将思科统一计算系统(UCS)交换矩阵互联(FI)系列6248迁移到6332-16UP。

# 先决条件

## 要求

Cisco 建议您了解以下主题:

● [Cisco UCS Manager初始配置故障排除](https://www.cisco.com/c/zh_cn/td/docs/unified_computing/ucs/ts/guide/UCSTroubleshooting/UCSTroubleshooting_chapter_0100.html)

### 使用的组件

#### **Hardware**

- UCS 6332-16UP 40端口交换矩阵互联
- UCS 6248UP 48端口交换矩阵互联

#### 固件

- 基础设施固件6248 FI 3.2(3d)
- $6332$  FI 3.1(3b)
- 6332 FI与6248 FI上的映像版本匹配所需的软件/固件捆绑包

注意:可以从软件下载下载[固件映像](https://software.cisco.com/download/home/283612660/type/283655658/release/3.2(2d))。使用UCS[硬件和软件兼容性表](https://ucshcltool.cloudapps.cisco.com/public/)验证固件是否与型号的 硬件兼容。

本文档中的信息都是基于特定实验室环境中的设备编写的。本文档中使用的所有设备最初均采用原 始(默认)配置。如果您的网络处于活动状态,请确保您了解所有命令的潜在影响。

## 背景信息

6248提供32个SFP+通用端口,可作为1/10 Gbps固定以太网端口或1/2/4/8 Gbps光纤通道端口运行 。但是,6332仅提供16个SFP+端口。如果6248上使用16个以上的SFP+端口,则必须使用6332上 的分支端口来满足对SFP+端口的要求。

UCS-FI-6332-16UP的规格:

- **端口1至16是**SFP+通用端口,可作为1/10 Gbps固定以太网端口或4/8/16 Gbps光纤通道端口运 行。
- 端口17至34作为40 Gbps QSFP+端口或18个4 x 10 Gbps SFP+分支端口运行。或者,它们可 以配备QSA适配器以提供10 Gbps的运行。
- 端口35至40作为固定40 Gbps QSFP+端口运行。

## 迁移预检

- 确认当前设置包含在单个集群中配置的两个6248 FI。
- 验证集群高可用性(HA)状态已就绪,且所有进程都正常运行。

UCS-B# connect local-mgmt Cisco Nexus Operating System (NX-OS) Software TAC support: http://www.cisco.com/tac Copyright (c) 2009, Cisco Systems, Inc. All rights reserved. The copyrights to certain works contained in this software are owned by other third parties and used and distributed under license. Certain components of this software are licensed under the GNU General Public License (GPL) version 2.0 or the GNU Lesser General Public License (LGPL) Version 2.1. A copy of each such license is available at http://www.opensource.org/licenses/gpl-2.0.php and http://www.opensource.org/licenses/lgpl-2.1.php UCS-B(local-mgmt)# show cluster extended-state Cluster Id: 0x573a0798c87511e9-0xab7c00defbdbe401 Start time: Tue May 19 20:11:15 2020 Last election time: Sun May 31 16:44:47 2020 B: UP, PRIMARY A: UP, SUBORDINATE B: memb state UP, lead state PRIMARY, mgmt services state: UP A: memb state UP, lead state SUBORDINATE, mgmt services state: UP heartbeat state PRIMARY\_OK INTERNAL NETWORK INTERFACES: eth1, UP eth2, UP **HA READY** Detailed state of the device selected for HA storage: Chassis 1, serial: FOX2204P7K8, state: active Server 1, serial: WZP22080SEL, state: active  $UCS-B(local-mgmt)$ #

HA应处于READY状态,两个FI的管理服务应处于UP状态。

## 迁移步骤

注意:在开始迁移过程之前,请验证迁移预检。

- 1. 确定集群中的从属6248 FI并将其撤离。
- 2. 对于从属FI:从机箱中移除连接。将L1-L2与其它6248 FI拆下,并准备用新6332 FI更换。
- 3. 用电源线插入前6332 FI并连接控制台电缆,以便在独立模式下启用前6332 FI。**注意:**您必须 在独立模式下启用前6332 FI才能升级其固件,使其与当前6248 FI固件同步。如果不在独立模 式下启用前6332 FI,则设备不会同步其固件,因为其映像类型不同。
- 4. 为独立FI 6332打开GUI,并升级基础设施固件(如果尚未匹配)。
- 将6332 FI连接到机箱,以确保至少连接一台设备。此连接提供对SEEPROM的访问,以在当 5. 前FI和新FI之间建立HA。**注意:**此条件对于HA是必需的。如果没有连接的设备,即使L1-L2连 接完成且固件匹配,您也会收到有关HA故障的错误。
- 6. 将6332 FI上的端口配置为服务器和网络以建立连接。
- 7. 清除6332 FI上的配置,并使用控制台连接准备将其添加到集群。另请确保L1-L2已连接。
- 8. 使用控制台允许将FI作为FI添加到当前集群。
- 9. 使用控制台或GUI方法进行配置。输入mgmt IP地址。
- 10. 等待FI完全启动,并准备好HA。
- 检验pmon状态。两个FI的状态都良好后,第二个FI就可以更换。 11.

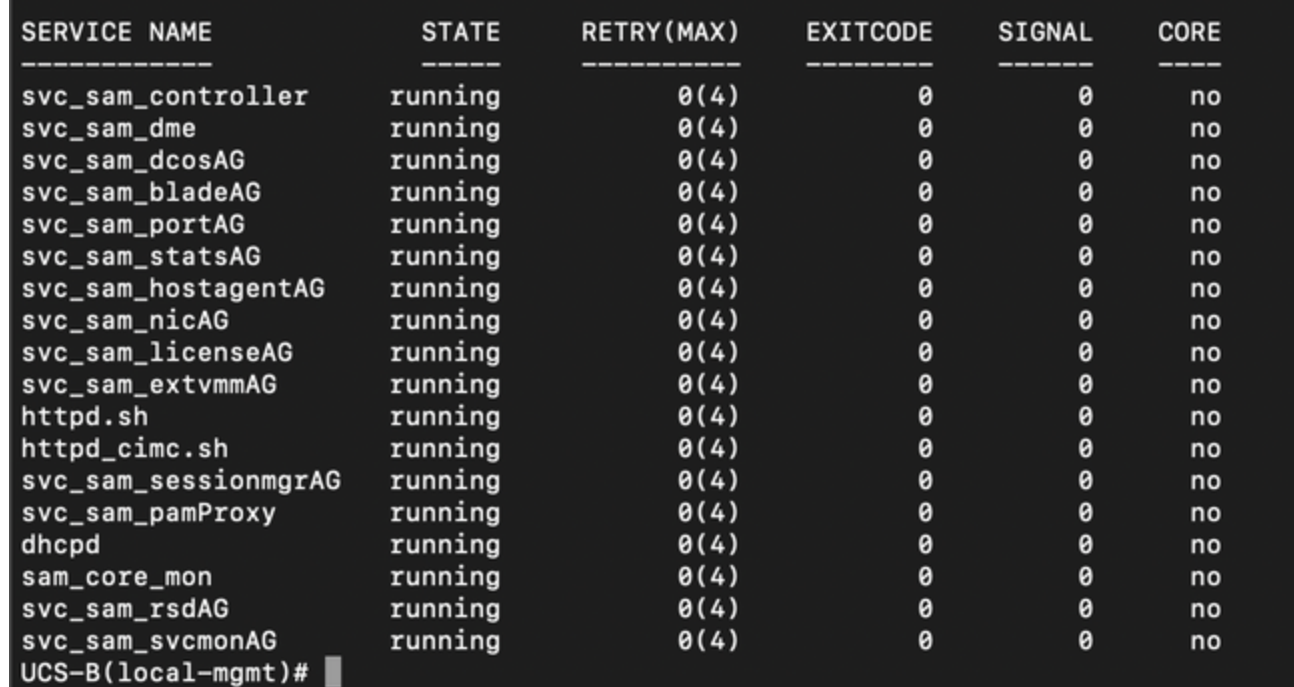

所有进程都应处于运行状态

- 12. 继续将集群故障切换至6332 FI作为主设备。
- 13. 以类似方式更换另一台6248 FI。**注意:**您无需在独立模式下升级第二个6332 FI。前6332 FI现在可以同步固件,因为映像类型相同,并且两台设备上的固件没有很大差异。
- 连接到第二个6332 FI:将其他6248 FI更换为第二个6332 FI。将第二个6332 FI添加到集群 14. ,并使用控制台连接设置。
- 15. 使用GUI验证集群状态。

## 已知问题

如果6332 FI上的服务器端口出现SDP超时/SFP不匹配错误,并且该错误仅发生于连接到每个机箱 的两个端口之一:保持连接在多次尝试清除故障失败后的状态。将6332 FI添加到集群后,当连接用 于发现时,应自动清除错误。

## 相关信息

- [在固件升级期间在UCS中使用交换矩阵评估](https://www.cisco.com/c/zh_cn/support/docs/servers-unified-computing/ucs-manager/200758-Using-Fabric-Evacuation-in-UCS-during-Fi.html
)
- Cisco UCS Manager GUI配置指南: 为独立配置执行初始系统设置
- Cisco UCS Manager固件管理指南: 通过Cisco UCS Manager管理固件
- [技术支持和文档 Cisco Systems](https://www.cisco.com/c/zh_cn/support/index.html)